# How to Look Up Your Course Textbooks

01

#### The UCA Bookstore

You can access the UCA Bookstore by going to https://theucabookstore.com.

02

### **Textbooks**

Click the link at the top of the page (underneath the UCA Bookstore logo) that says Textbooks.

03

## Look Up Books by Course

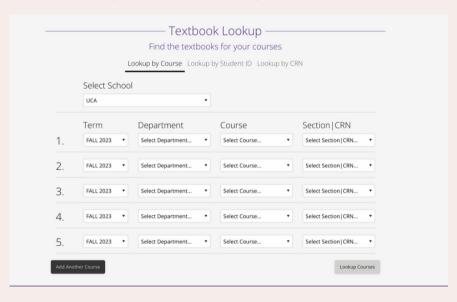

04

## Look Up Books by Student ID

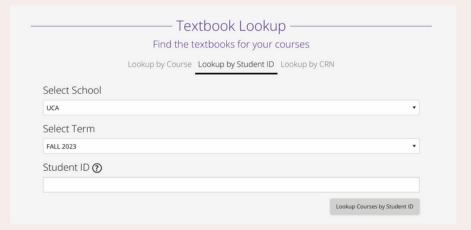